# Introduction to Julia Programming Language

### Jian Tao

jtao@tamu.edu

Spring 2024 HPRC Short Course

4/9/2024

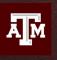

School of Performance,
Visualization & Fine Arts

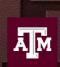

High Performance Research Computing DIVISION OF RESEARCH

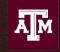

Institute of Data Science

### Introduction to Julia

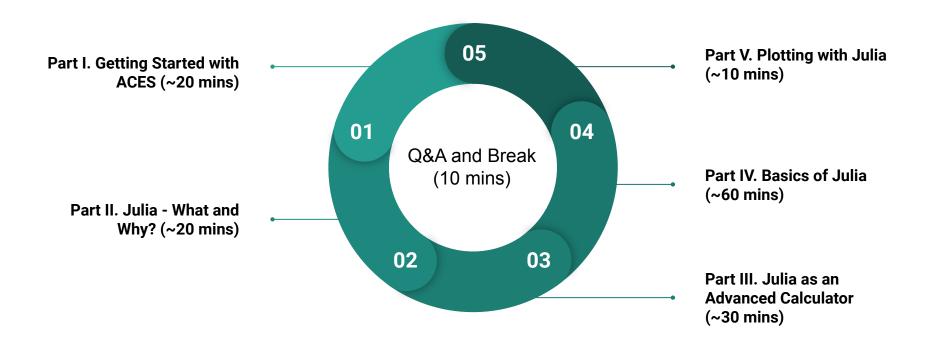

# Part I. Getting Started with ACES

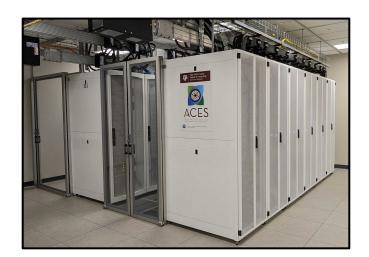

TAMU HPRC Short Course: Getting Started with FASTER and ACES

### **Common HPC System**

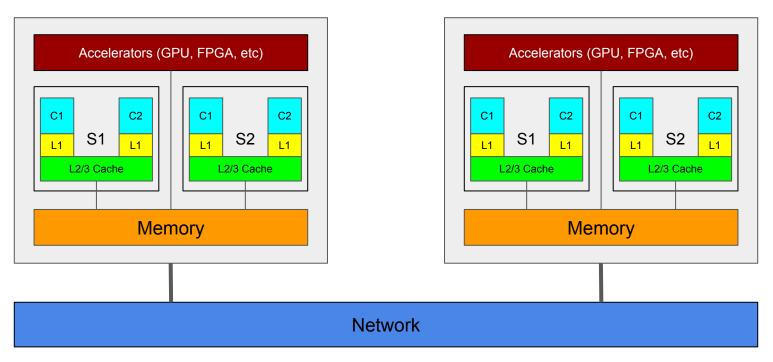

**Programming Models**: MPI + (CUDA, OpenCL, OpenMP, OpenACC, etc.)

### **NSF ACES**

### Accelerating Computing for Emerging Sciences

### Our Mission:

- NSF ACSS CI test-bed
- Offer an accelerator testbed for numerical simulations and AI/ML workloads
- Provide consulting, technical guidance, and training to researchers
- Collaborate on computational and data-enabled research.

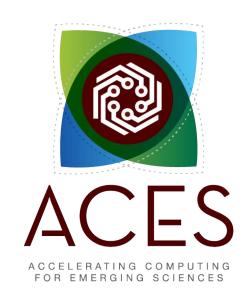

## **ACES In Action**

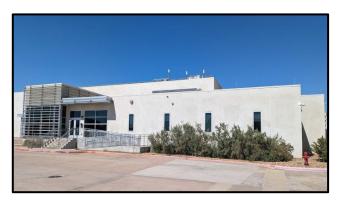

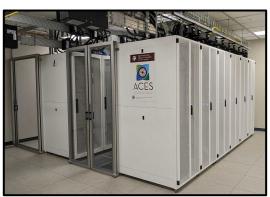

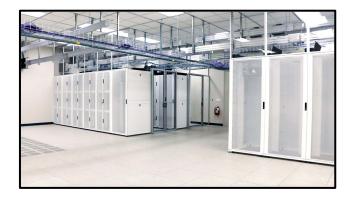

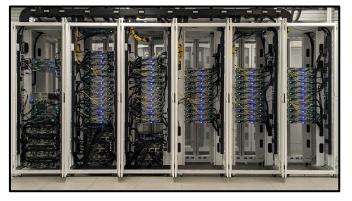

# **ACES System Description**

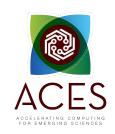

| Component                                               | Description                                                                                                    |
|---------------------------------------------------------|----------------------------------------------------------------------------------------------------|
| CPU-centric computing with variable memory requirements | Dual Intel Sapphire Rapids 2.1 GHz<br>96 cores per node, 512 GB memory,<br>1.6 TB NVMe storage (PCIe 5.0),<br>NVIDIA Mellanox NDR 200 Gbps InfiniBand |
| Composable infrastructure                               | Reconfigurable infrastructure that allows up to 20 PCIe cards (GPU, FPGA, VE, etc.) per compute node                                                  |
| Data transfer nodes                                     | 100 Gbps network adapter                                                                                                    |

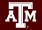

### **ACES Accelerators**

| Component                | Quantity | Description                                                                                                    |  |
|--------------------------|----------|----------------------------------------------------------------------------------------------------|--|
| Graphcore IPU            | 32       | 16 Colossus GC200 IPUs; 16 Bow IPUs. Each IPU group hosted with a CPU server as a POD16 on a 100 GbE RoCE fabric |  |
| Intel PAC D5005 FPGA     | 2        | Accelerator with Intel Stratix 10 GX FPGA and 32 GB DDR4                                                         |  |
| BittWare IA-840F FPGA    | 2        | Accelerator with Agilex AGF027 FPGA and 64 GB of DDR4                                                            |  |
| NextSilicon Coprocessor  | 2        | Reconfigurable accelerator with an optimizer continuously evaluating application behavior.                       |  |
| NEC Vector Engine        | 8        | Vector computing card (8 cores and HBM2 memory)                                                                  |  |
| Intel Optane SSD         | 48       | 18 TB of Intel Optane SSDs addressable as memory w/ MemVerge Memory Machine.                                     |  |
| NVIDIA H100 + A30        | 30 + 4   | NVIDIA GPUs for HPC, DL Training, AI Inference                                                                   |  |
| Intel GPU Max 1100 (PVC) | 120      | Intel GPUs for HPC, DL Training, AI Inference                                                                    |  |

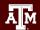

## Research Workflows - Accelerators

| Hardware Profile    | Applicatio                                                                                                    | ns Supported                                                                                                    |
|---------------------|----------------------------------------------------------------------------------------------------|----------------------------------------------------------------------------------------------------|
| NEC Vector Engines  | <ul> <li>AI/ML (Statistical Machine Learning, Data Frame)</li> <li>Chemistry (VASP, Quantum ESPRESSO)</li> <li>Earth Sciences</li> <li>NumPy Acceleration</li> </ul> | <ul> <li>Oil &amp; Gas (Seismic Imaging, Reservoir<br/>Simulation)</li> <li>Plasma Simulation</li> <li>Weather/Climate Simulation</li> </ul>             |
| Graphcore IPUs      | <ul><li> Graph Data</li><li> LSTM Neural Networks</li></ul>                                                                                                    | <ul><li>Markov Chain Monte Carlo</li><li>Natural Language Processing (Deep<br/>Learning)</li></ul>                                                       |
| Intel/Bittware FPGA | <ul> <li>Al Models for Embedded Use Cases</li> <li>Big Data</li> <li>CXL Memory Interface</li> <li>Deep Learning Inference</li> <li>Genomics</li> </ul>              | <ul> <li>MD Codes</li> <li>Microcontroller Emulation for Autonomy<br/>Simulations</li> <li>Streaming Data Analysis</li> </ul>                            |
| Intel Optane SSDs   | <ul><li>Bioinformatics</li><li>Computational Fluid Dynamics (OpenFOAM</li></ul>                                                                                      | <ul><li>MD Codes</li><li>R</li><li>WRF</li></ul>                                                                                                    |
| NextSilicon         | <ul> <li>Biosciences (BLAST)</li> <li>Computational Fluid Dynamics (OpenFOAM</li> <li>Cosmology (HACC)</li> <li>Graph Search (Pathfinder)</li> </ul>                 | <ul> <li>Molecular Dynamics (NAMD, AMBER,</li> <li>LAMMPS)</li> <li>Quantum ChromoDynamics (MILC)</li> <li>Weather/Environment modeling (WRF)</li> </ul> |

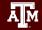

### ACES Configuration - Feb 2024

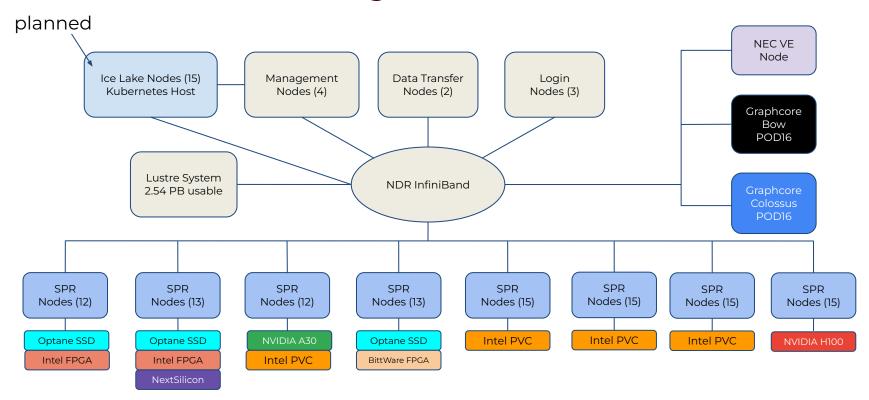

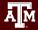

# Getting on ACES

- You must have an <u>ACCESS</u> account!
- Application for ACES is available through ACCESS: https://allocations.access-ci.org
- Email us at <u>help@hprc.tamu.edu</u> for questions, comments, and concerns.

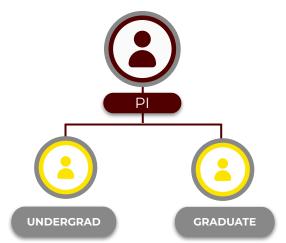

**PIs** can apply for an account and sponsor accounts for their researchers.

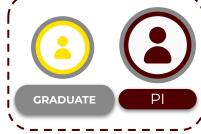

(Grad students may also apply directly with a letter of collaboration from their PI)

# Batch Computing on Clusters

### Workflow on a cluster:

- Interact via your own machine
- Log in to the cluster's portal (and/or the login nodes) and write instructions
- Send instructions to compute nodes to do the heavy-lifting

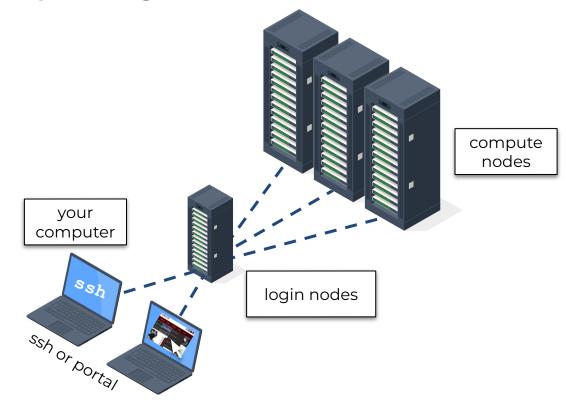

### **Accessing the HPRC Portal**

• HPRC webpage: <a href="hprc.tamu.edu">hprc.tamu.edu</a>, Portal dropdown menu

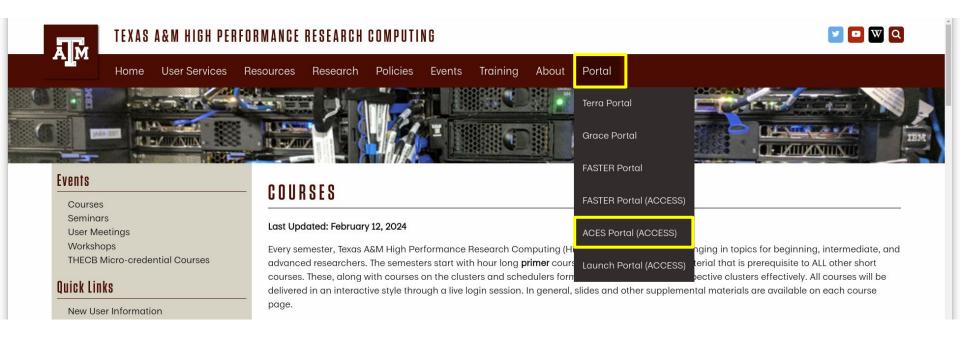

# **Accessing ACES via the HPRC Portal (ACCESS)**

Log-in using your ACCESS credentials.

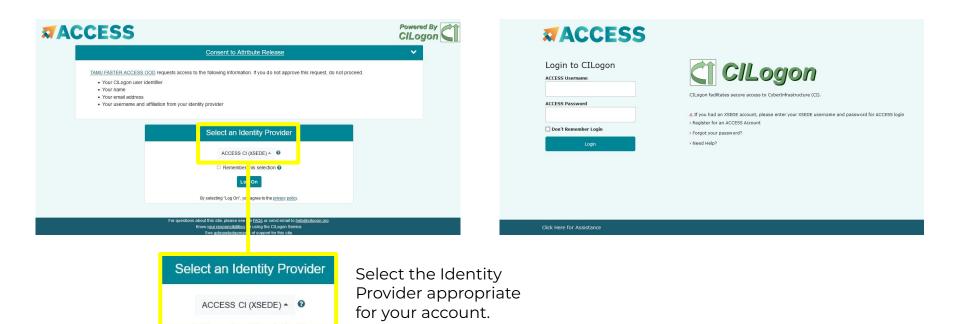

### Shell Access via the Portal

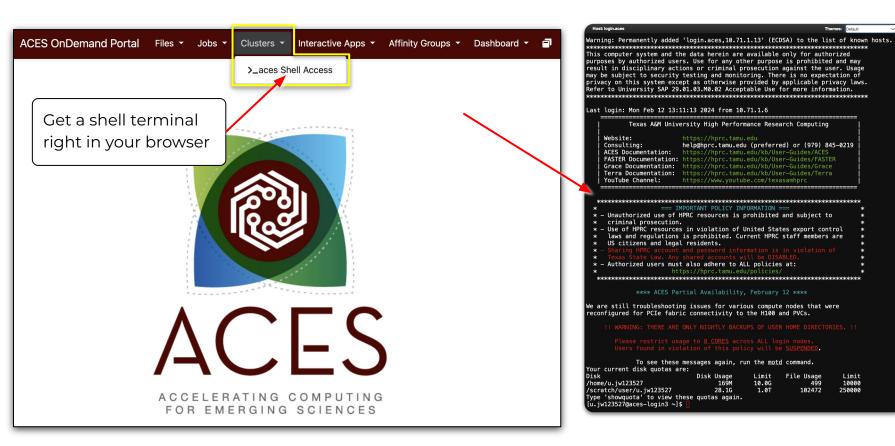

### **ACES Shell Access - Shell**

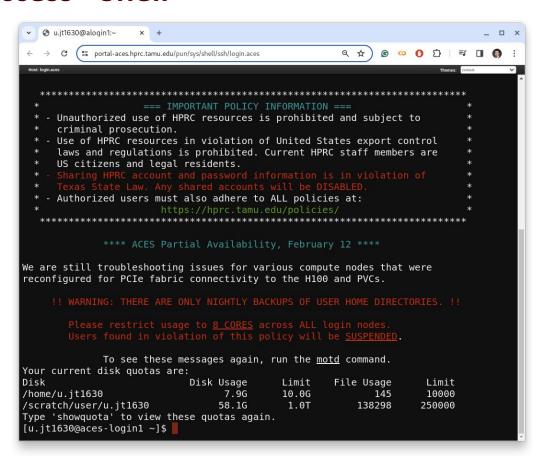

# **Using Pre-installed Julia Module**

# Step 1. Find the module to be loaded \$ module spider julia ... Description: Julia is a high-level, high-performance dynamic programming language for numerical computing Versions: Step 2. Load tl \$ module load Julia \$ Step 3. Start J \$ julia

Julia/1.8.5-linux-x86\_64 Julia/1.9.3-linux-x86\_64 Julia/1.10.0-musl-x86\_64 Julia/1.10.2-linux-x86\_64

---

You can also use the <u>web-based interface</u> to find software modules available on HPRC systems.

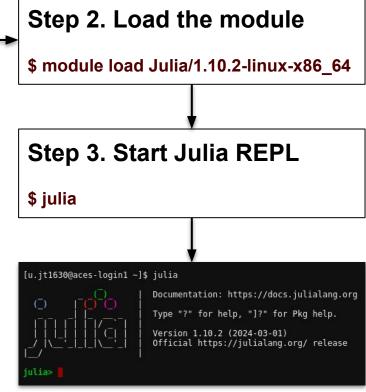

# **Using Your Own Julia Installation**

# Step 1. Find the version to be installed at <a href="Download Julia">Download Julia</a>

Current stable release: v1.10.2 (March 1, 2024)

Checksums for this release are available in both SHA256 and MD5 formats.

| Platform                            | 64-bit                                | 32-bit              |
|-------------------------------------|---------------------------------------|---------------------|
| Windows [help]                      | installer, portable                   | installer, portable |
| macOS x86 (Intel or Rosetta) [help] | .dmg, .tar.gz                         |                     |
| macOS (Apple Silicon) [help]        | .dmg, .tar.gz                         |                     |
| Generic Linux on x86 [help]         | glibc (GPG) musl <sup>[1]</sup> (GPG) | glibc (GPG)         |
| Generic Linux on ARM [help]         | AArch64 (GPG)                         |                     |
| Generic FreeBSD on x86 [help]       | .tar.gz (GPG)                         |                     |

\* You can install the latest Julia version (v1.10.2 March 1, 2024) directly by running this in your terminal:

\$curl -fsSL https://install.julialang.org | sh

### Step 2. Download & Unzip

```
$ cd $SCRATCH
$ wget https://.../julia-1.10.2-linux-x86_64.tar.gz
$ tar -zxvf julia-1.10.2-linux-x86_64.tar.gz
```

### Step 3. Start Julia REPL

```
$ module purge
$ cd $SCRATCH/julia-1.10.2/bin; ./julia
```

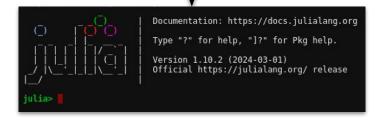

# **Install Julia Packages**

```
# export Julia Depot path (default to ~/.julia)
$export JULIA DEPOT PATH=$SCRATCH/.julia
# start Julia
$julia
# type ']' to open Pkg REPL
# press backspace or ^C to quit Pkg REPL.
julia>]
(@v1.9) pkg> add Plots UnicodePlots Plotly
```

# **Commands to Copy Examples**

Navigate to your personal scratch directory

```
$cd $SCRATCH
```

Files for this course are located at

```
/scratch/training/julia_examples.tgz

Make a copy in your personal scratch directory
```

\$ cp /scratch/training/julia/julia examples.tgz \$SCRATCH/

Extract the files

```
$ tar -zxvf julia examples.tgz
```

Enter this directory (your local copy)

```
$ cd julia_examples
$ julia helloworld.jl
```

### Load Julia Module, Compile, and Run

```
[u.jt1630@aces-login1 julia examples]$ module load Julia/1.10.2-linux-x86 64
[u.jt1630@aces-login1 julia examples]$ ml
Currently Loaded Modules:
 1) Julia/1.10.2-linux-x86 64
[u.jt1630@aces-login1 julia examples]$ julia helloworld.jl
hello world!
[u.jt1630@aces-login1 julia examples]$ julia
                          Documentation: https://docs.julialang.org
                          Type "?" for help, "]?" for Pkg help.
                          Version 1.10.2 (2024-03-01)
                          Official https://julialang.org/ release
 ulia> versioninfo()
Julia Version 1.10.2
Commit bd47eca2c8a (2024-03-01 10:14 UTC)
Build Info:
 Official https://julialang.org/ release
Platform Info:
 OS: Linux (x86 64-linux-qnu)
 CPU: 96 × Intel(R) Xeon(R) Platinum 8468
 WORD SIZE: 64
 LIBM: libopenlibm
 LLVM: libLLVM-15.0.7 (ORCJIT, sapphirerapids)
Threads: 1 default, 0 interactive, 1 GC (on 96 virtual cores)
Environment:
 LD LIBRARY PATH = /sw/eb/sw/Julia/1.10.2-linux-x86 64/lib
 JULIA DEPOT PATH = :
 iulia>
```

# Julia - Quickstart

The julia program starts the interactive **REPL**. You will be immediately switched to the **shell mode** if you type a **semicolon**. A **question mark** will switch you to the **help mode**. The **<TAB>** key can help with autocompletion.

```
julia> versioninfo()
julia> VERSION
```

Special symbols can be typed with the **escape symbol and <TAB>**, but they might not show properly on the web-based terminal.

```
julia> \sqrt <TAB>
julia> for i ∈ 1:10 println(i) end #\in <TAB>
```

# **Julia REPL Keybindings**

| Keybinding       | Descrition                                         |
|------------------|----------------------------------------------------|
| ^d               | Exit (when buffer is empty)                        |
| ^c               | Interrupt or cancel                                |
| ^]               | Clear console screen                               |
| Return/Enter, ^J | New line, executing if it is complete              |
| ? or ;           | Enter help or shell mode (when at start of a line) |
| ^R, ^S           | Incremental history search                         |
| ]                | Enter Pkg REPL                                     |
| Backspace or ^c  | Quit Pkg REPL                                      |

Part II.
Julia - What and
Why?

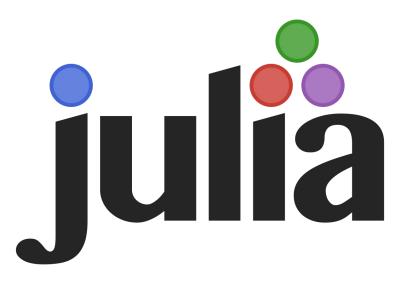

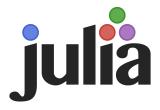

Julia is a high-level general-purpose dynamic programming language primarily designed for high-performance numerical analysis and computational science.

- Born in MIT's Computer Science and Artificial Intelligence Lab in 2009
- Combined the best features of Ruby, MatLab, C, Python, R, and others
- First release in 2012
- Latest stable release v1.10.2 as of Mar 31, 2024
- https://julialang.org/
- customized for "greedy, unreasonable, demanding programmers".
- Julia Computing established in 2015 to provide commercial support.

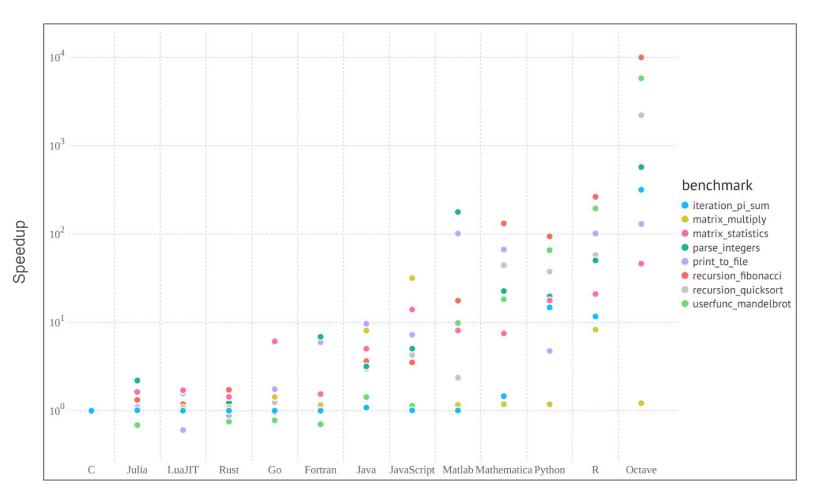

Image Credit: <u>Julia Micro-Benchmarks</u>

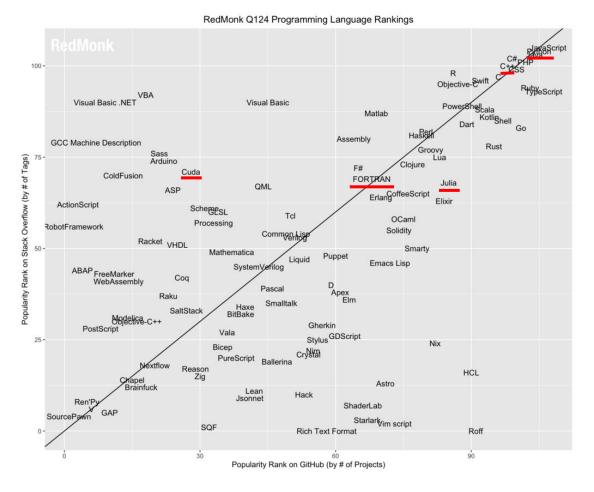

Image Credit: RedMonk (The RedMonk Programming Language Rankings: January 2024 – tecosystems)

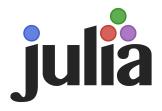

### Major features of **Julia**:

- **Fast**: designed for high performance,
- General: supporting different programming patterns,
- Dynamic: dynamically-typed with good support for interactive use.
- Technical: efficient numerical computing with a math-friendly syntax,
- Optionally typed: a rich language of descriptive data types,
- Composable: Julia's packages naturally work well together.

Mostly importantly, for many of us, **Julia** seems to be the language of choice for **Scientific Machine Learning**.

"Julia is as programmable as Python while it is as fast as Fortran for number crunching. It is like **Python on steroids**."

--an anonymous Julia user on the first impression of Julia.

# Juno IDE

- Juno is an Integrated Development
   Environment (IDE) for the Julia language.
- Juno is built on Atom, a text editor provided by Github.

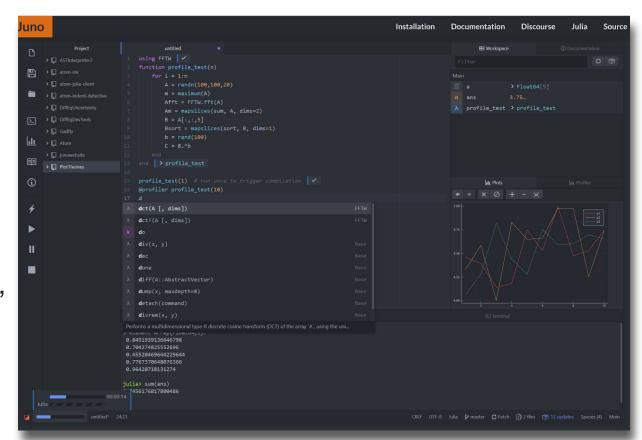

Image Credit: Juno (<a href="http://junolab.org/">http://junolab.org/</a>)

# **Jupyter Notebook**

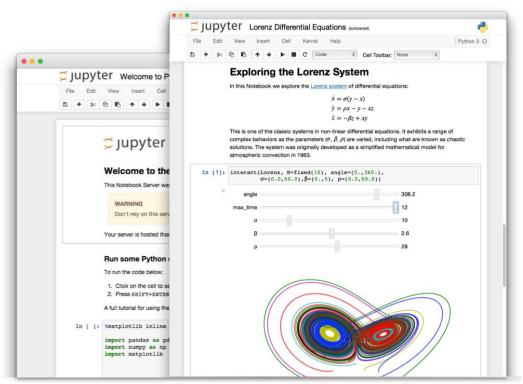

Image Credit: Jupyter (http://jupyter.org/)

# Julia REPL

- Julia comes with a full-featured interactive command-line
   REPL (read-eval-print loop) built into the Julia executable.
- In addition to allowing quick and easy evaluation of Julia statements, it has a searchable history, tab-completion, many helpful keybindings, and dedicated help and shell modes.

# Part III. Julia as an Advanced Calculator

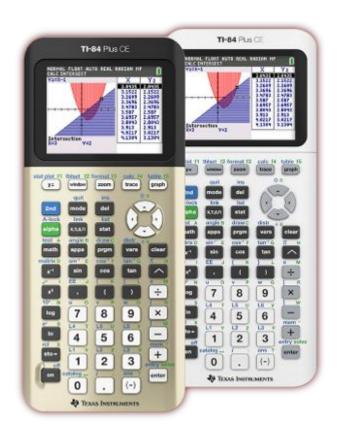

Image Credit: <a href="http://www.ti.com/">http://www.ti.com/</a>

# **Arithmetic Operators**

```
+ Addition (also unary plus)
- Subtraction (also unary minus)
* multiplication
/ division
\ inverse division
% mod
^ to the power of
```

# **More about Arithmetic Operators**

- 1. The **order of operations** follows the math rules.
- 2. The updating version of the operators is formed by placing a "=" immediately after the operator. For instance, x+=3 is equivalent to x=x+3.
- 3. Unicode could be defined as operator.
- 4. **A "dot" operation** is automatically defined to perform the operation element-by-element on arrays in every binary operation.
- 5. **Numeric Literal Coefficients**: Julia allows variables to be immediately preceded by a numeric literal, implying multiplication.

# **Arithmetic Expressions**

# Some examples:

```
julia> 10/5*2
julia> 5*2^3+4\2
julia> -2^4
julia> 8^1/3
julia> pi*e #\euler <TAB>
julia> x=1; x+=3.1
julia> x=[1,2]; x = x.^(-2)
```

# **Relational Operators**

```
== True, if it is equal
!=,≠ True, if not equal to #\ne <TAB>
< less than
> greater than
<=,≤ less than or equal to #\le <TAB>
>=,≥ greater than or equal to #\ge <TAB>
```

\* try  $\neq$ (4,5), what does this mean? How about !=(4,5)

#### **Boolean and Bitwise Operators**

```
&&
            Logical and
            Logical or
           Not
           Exclusive OR
xor()
            Bitwise OR
            Negate
            Bitwise And
&
           Right shift
>>
            Left shift
<<
```

#### NaN and Inf

**NaN** is a not-a-number value of type Float64.

**Inf** is positive infinity of type Float64.

**-Inf** is negative infinity of type Float64.

- Inf is equal to itself and greater than everything else except NaN.
- -Inf is equal to itself and less then everything else except NaN.
- NaN is not equal to, not less than, and not greater than anything, including itself.

```
julia> NaN == NaN #false
julia> NaN != NaN
true
julia> NaN < NaN
false
julia> NaN > NaN
false
julia> isequal(NaN, NaN)
true
julia> isnan(1/0)
false
```

#### **Variables**

The basic types of Julia include **float**, **int**, **char**, **string**, and **bool**. A global variable can not be deleted, but its content could be cleared with the keyword **nothing**. Unicode can be used as variable names!

#### Naming Rules for Variables

Variable names must begin with a letter or underscore

$$julia > 4c = 12$$

Names can include any combinations of letters, numbers, underscores, and exclamation symbol. Some unicode characters could be used as well

julia> 
$$c_4 = 12$$
;  $\delta = 2$ 

Maximum length for a variable name is not limited

Julia is case sensitive. The variable name **A** is different than the variable name **a**.

# **Displaying Variables**

We can display a variable (i.e., show its value) by simply typing the name of the variable at the command prompt (leaving off the semicolon).

We can also use **print** or **println** (print plus a new line) to display variables.

```
julia> print("The value of x is:"); print(x)
julia> println("The value of x is:"); print(x)
```

#### **Exercise**

Create two variables: a = 4 and b = 17.2

Now use Julia to perform the following set of calculations:

$$(b+5.4)^{1/3}$$
  $b^2-4b+5a$  a>b && a>1.0 a!=b

# **Basic Syntax for Statements (I)**

- 1. Comments start with '#'
- 2. Compound expressions with begin blocks and (;) chains

# **Basic Syntax for Statements (II)**

The statements could be freely arranged with an optional ';' if a new line is used to separate statements.

```
julia> begin x = 1; y = 2; x + y end
julia> (x = 1;
        y = 2;
        x + y)
```

## **Numerical Data Types**

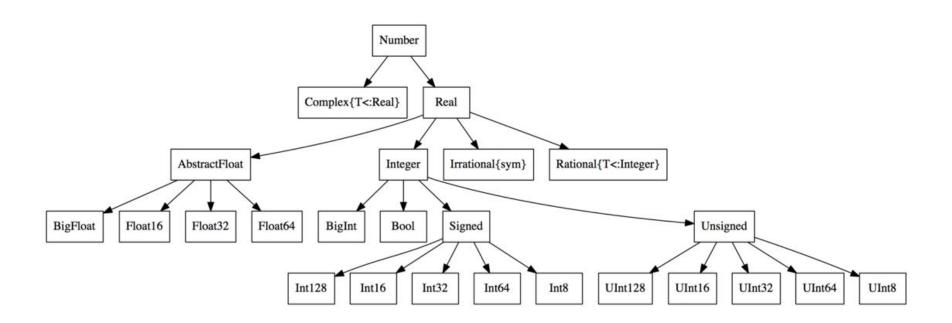

# **Integer Data Types**

| Туре    | Signed? | Number of bits | Smallest value | Largest value |
|---------|---------|----------------|----------------|---------------|
| Int8    | ✓       | 8              | -2^7           | 2^7 - 1       |
| UInt8   |         | 8              | 0              | 2^8 - 1       |
| Int16   | ✓       | 16             | -2^15          | 2^15 - 1      |
| UInt16  |         | 16             | 0              | 2^16 - 1      |
| Int32   | 1       | 32             | -2^31          | 2^31 - 1      |
| UInt32  |         | 32             | 0              | 2^32 - 1      |
| Int64   | 1       | 64             | -2^63          | 2^63 - 1      |
| UInt64  |         | 64             | 0              | 2^64 - 1      |
| Int128  | 1       | 128            | -2^127         | 2^127 - 1     |
| UInt128 |         | 128            | 0              | 2^128 - 1     |
| Bool    | N/A     | 8              | false (0)      | true (1)      |

## **Handling Big Integers**

An overflow happens when a number goes beyond the representable range of a given type. Juliat provides **BigInt** type to handle big integers.

```
julia> x = typemax(Int64)
julia> x + 1
julia> x + 1 == typemin(Int64)
julia> x = big(typemax(Int64))^100
```

### **Floating Point Data Types**

| Type    | Precision | Number of bits | Range                                                                                            |
|---------|-----------|----------------|--------------------------------------------------------------------------------------------------|
| Float16 | half      | 16             | -65504 to -6.1035e-05<br>6.1035e-05 to 65504                                                     |
| Float32 | single    | 32             | -3.402823E38 to -1.401298E-45<br>1.401298E-45 to 3.402823E38                                     |
| Float64 | double    | 64             | -1.79769313486232E308 to -4.94065645841247E-324<br>4.94065645841247E-324 to 1.79769313486232E308 |

- Additionally, full support for Complex and Rational Numbers is built on top of these primitive numeric types.
- All numeric types interoperate naturally without explicit casting thanks to a user-extensible type promotion system.

# Handling Floating-point Types (I)

Perform each of the following calculations in your head.

```
julia> a = 4/3
julia> b = a - 1
julia> c = 3*b
julia> e = 1 - c
```

What does Julia get?

# **Handling Floating-point Types (II)**

What does Julia get?

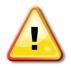

It is impossible to perfectly represent all real numbers using a finite string of 1's and 0's.

# **Handling Floating-point Types (III)**

Now try the following with BigFloat

```
julia> a = big(4)/3
julia> b = a - 1
julia> c = 3*b
julia> e = 1 - c #-1.7272337110188...e-77
```

Next, set the precision and repeat the above

```
julia> setprecision(4096)
```

BigFloat variables can store floating point data with arbitrary precision with a performance cost.

### **Complex and Rational Numbers**

The global constant **im** is bound to the complex number **i**, representing the principal square root of **-1**.

```
julia> 2(1 - 1im)
    julia> sqrt(complex(-1, 0))
Note that 3/4im == 3/(4*im) == -(3/4*im), since a literal
coefficient binds more tightly than division. 3/(4*im)!=(3/4*im)
```

Julia has a **rational number** type to represent exact ratios of integers. Rationals are constructed using the // operator, e.g., 9//27

#### **Some Useful Math Functions**

#### **Rounding and division functions**

| Function | Descrition                                                      |  |
|----------|-----------------------------------------------------------------|--|
| round(x) | round x to the nearest integer                                  |  |
| floor(x) | round x towards -Inf                                            |  |
| ceil(x)  | round x towards +Inf                                            |  |
| trunc(x) | round x towards zero                                            |  |
| div(x,y) | truncated division; quotient rounded towards zero               |  |
| fld(x,y) | floored division; quotient rounded towards -Inf                 |  |
| cld(x,y) | ceiling division; quotient rounded towards +Inf                 |  |
| rem(x,y) | remainder; satisfies x == div(x,y)*y + rem(x,y); sign matches x |  |
| gcd(x,y) | greatest positive common divisor of x, y,                       |  |
| lcm(x,y) | least positive common multiple of x, y,                         |  |

#### Sign and absolute value functions

| Function      | Descrition                                                 |
|---------------|------------------------------------------------------------|
| abs(x)        | a positive value with the magnitude of x                   |
| abs2(x)       | the squared magnitude of x                                 |
| sign(x)       | indicates the sign of x, returning -1, 0, or +1            |
| signbit(x)    | indicates whether the sign bit is on (true) or off (false) |
| copysign(x,y) | a value with the magnitude of x and the sign of y          |
| flipsign(x,y) | a value with the magnitude of x and the sign of x*y        |

<sup>\*</sup> The built-in math functions in Julia are implemented in C(openlibm).

### **Chars and Strings**

Julia has a first-class type representing a single character, called **Char.** Single quotes are & double quotes are used different in Julia.

```
julia> a = 'H' #a is a character object
julia> b = "H" #a is a string with length 1
```

Strings and Chars can be easily manipulated with built-in functions.

```
julia> c = string('s') * string('d')
julia> length(c); d = c^10*"4"; split(d,"s")
```

# **Handling Strings (I)**

- 1. The built-in type used for strings in Julia is **String**. This supports the full range of Unicode characters via the UTF-8 encoding.
- 2. Strings are immutable.
- 3. A **Char** value represents a single character.
- 4. One can do comparisons and a limited amount of arithmetic with Char.
- All indexing in Julia is 1-based: the first element of any integer-indexed object is found at index 1.

```
julia> str = "Hello, world!"
julia> c = str[1]  #c = 'H'
julia> c = str[end]  #c = '!'
julia> c = str[2:8]  #c = "ello, w"
```

# **Handling Strings (II)**

**Interpolation:** Julia allows interpolation into string literals using \$, as in Perl. To include a literal \$ in a string literal, escape it with a backslash:

```
julia> "1 + 2 = $(1 + 2)" #"1 + 2 = 3"
julia> print("\$100 dollars!\n")
```

**Triple-Quoted String Literals:** no need to escape for special symbols and trailing whitespace is left unaltered.

# **Handling Strings (III)**

Julia comes with a collection of tools to handle strings.

julia> occursin(r"^\s\*(?:#|\$)", "# a comment")

```
julia> str="Julia"
    julia> occursin("lia", str)
    julia> z = repeat(str, 10)
    julia> firstindex(str)
    julia> lastindex(str)
    julia> length(str)
Julia also supports Perl-compatible regular expressions (regexes).
```

## Help

■ For help on a specific function or macro, type ? followed by its name, and press enter. This only works if you know the name of the function you want help with. With ^S and ^R you can also do historical search.

Julia> ?cos

Type ?help to get more information about help

Julia> ?help

#### Part IV. Basics of Julia

1. Functions - Building Blocks of Julia

```
function mandelbrot(a)
  z = 0
  for i=1:50
    z = z^2 + a
  end
  return z
end
for y=1.0:-0.05:-1.0
  for x=-2.0:0.0315:0.5
    abs(mandelbrot(complex(
print("*") : print(" "
  end
  println()
end
```

#### **Definition of Functions**

Two equivalent ways to define a function

julia> 
$$\Sigma(x,y) = x + y, x$$

Operators are functions

```
julia> +(1,2); plusfunc=+
Julia> plusfunc(2,3)
```

Recommended style for function definition: append! to names of functions that modify their arguments

## **Functions with Optional Arguments**

You can define functions with optional arguments with default values.

# **Keywords and Positional Arguments**

Keywords can be used to label arguments. Use a **semicolon** after the function's unlabelled arguments, and follow it with one or more **keyword=value** pairs

#### **Anonymous Functions**

As functions in Julia are first-class objects, they can be created anonymously without a name.

An anonymous function is primarily used to feed in other functions.

```
julia> map((x,y,z) \rightarrow x + y + z, [1,2,3], [4, 5, 6], [7, 8, 9])
```

#### "Dotted" Function

Dot syntax can be used to vectorize functions, i.e., applying functions **elementwise** to arrays.

```
julia> func(a, b) = a * b
julia> func(1, 2)
julia> func.([1,2], 3)
julia> sin.(func.([1,2],[3,4]))
```

#### **Function of Function**

Julia functions can be treated the same as other Julia objects. You can return a function within a function.

#### **Part IV. Basics of Julia**

2. Data Structures: Tuples, Arrays, Sets, and Dictionaries

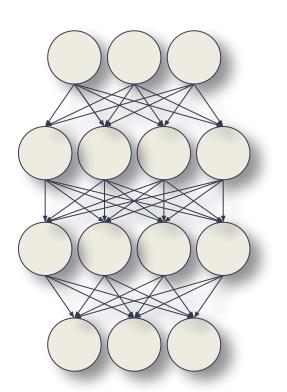

### **Tuples**

A tuple is an ordered sequence of elements. Tuples are good for small fixed-length collections. Tuples are **immutable**.

```
julia> t = (1, 2, 3)
julia> t = ((1, 2), (3, 4))
julia> t[1][2]
```

#### **Arrays**

An array is an ordered collection of elements. In Julia, arrays are used for lists, vectors, tables, and matrices. Arrays are **mutable**.

```
julia> a = [1, 2, 3] # column vecor
julia> b = [1 2 3]  # row vector
julia> c = [1 2 3; 4 5 6] # 2x3 vector
julia> d = [n^2 \text{ for } n \text{ in } 1:5]
julia> f = zeros(2,3); g = rand(2,3)
julia> h = ones(2,3); j = fill("A",9)
julia> k = reshape(rand(5,6),10,3)
julia> [a a]
                              # hcat
julia> [b;b]
                              # vcat
```

#### **Array & Matrix Operations**

Many Julia operators and functions can be used preceded with a dot. These versions are the same as their non-dotted versions, and work on the arrays element by element.

```
julia> b = [1 2 3; 4 5 7; 7 8 9]
julia> b .+ 10  # each element + 10
julia> sin.(b)  # sin function
julia> b'  # transpose (transpose(b))
julia> inv(b)  # inverse
julia> b * b  # matrix multiplication
julia> b .* b  # element-wise multiplication
julia> b .^ 2  # element-wise square
```

#### Sets

Sets are mainly used to eliminate repeated numbers in a sequence/list. It is also used to perform some standard set operations.

A could be created with the

Set constructor function

#### Examples:

```
julia> months=Set(["Nov","Dec","Dec"])
julia> typeof(months)
julia> push!(months,"Sept")
julia> pop!(months,"Sept")
julia> in("Dec", months)
julia> m=Set(["Dec","Mar","Feb"])
julia> union(m,months)
julia> intersect(m,months)
julia> setdiff(m,months)
```

#### **Dictionaries**

Dictionaries are mappings between keys and items stored in the dictionaries. Alternatively one can think of dictionaries as sets in which something stored against every element of the set. To define a dictionary, use Dict()

#### Examples:

```
julia> m=Dict("Oct"=>"October",
            "Nov"=>"November",
                 "Dec"=>"December")
julia> m["Oct"]
julia> get(m, "Jan", "N/A")
julia> haskey(m, "Jan")
julia> m["Jan"]="January"
julia> delete!(m, "Jan")
julia> keys(m)
julia> values(m)
julia> map(uppercase, collect(keys(m)))
```

#### Part IV. Basics of Julia

3. Conditional Statements& Loops

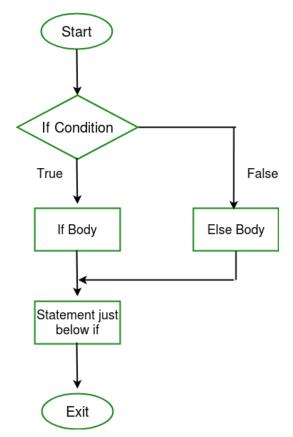

Image Credit: https://www.geeksforgeeks.org

## **Controlling Blocks**

Julia has the following controlling constructs

- ternary expressions
- boolean switching expressions
- if elseif else end conditional evaluation
- for end iterative evaluation
- while end iterative conditional evaluation
- try catch error throw exception handling

## **Ternary and Boolean Expressions**

A ternary expression can be constructed with the ternary operator "?" and ":",

```
julia> x = 1
julia> x > 0 ? sin(x) : cos(x)
```

You can combine the boolean condition and any expression using && or ||,

```
julia> isodd(41) && println("That's odd!")
```

### **Conditional Statements**

Execute statements if condition is true.

There is no "switch" and "case" statement in Julia.

There is an "ifelse" statement.

```
julia> s = ifelse(false, "hello", "goodbye") * " world"
```

## **Loop Control Statements - for**

for statements help repeatedly execute a block of code for a certain number of iterations. Loop variables are local.

## Other Usage of for Loops

```
Array comprehension:
               julia> [n for n in 1:10]
Array enumeration:
               julia> [i for i in enumerate(rand(3))]
Generator expressions:
               julia> sum(x for x in 1:10)
Nested loop:
               for x in 1:10, y in 1:10
                   @show (x, y)
                   if y % 3 == 0
                       break
                   end
                end
```

## **Loop Control Statements - while**

while statements repeatedly execute a block of code as long as a condition is satisfied.

## **Exception Handling Blocks**

**try ... catch** construction checks for errors and handles them gracefully,

```
julia> s = "test"
julia> try
        s[1] = "p"
        catch err
            println("caught an error: $err")
            println("continue with execution!")
        end
```

# Part V. Plotting with Julia

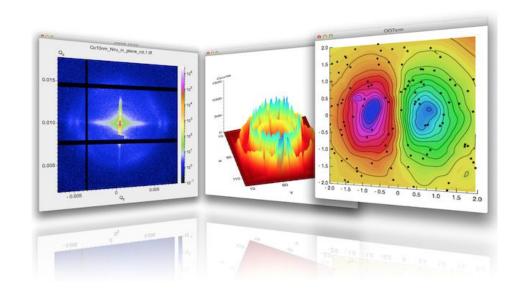

#### **UnicodePlots**

<u>UnicodePlots</u> is simple and lightweight and it plots directly in your terminal (*might not work with web-based shell*).

```
julia> using Plots
julia> unicodeplots()
julia> plot(rand(5,5),
linewidth=2, title="My
Plot")
```

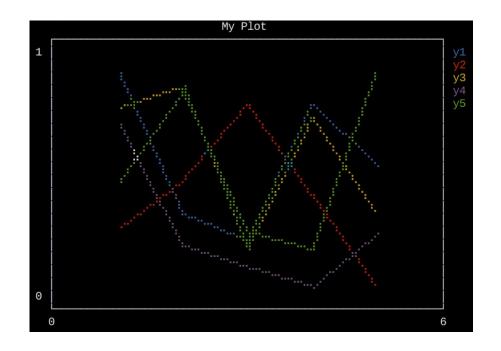

## **Plotly Julia Library**

Plotly creates leading open source software for Web-based data visualization and analytical apps. Plotly Julia Library makes interactive, publication-quality graphs online (not working with web-based shell).

```
julia> using Plots
julia> plotly()
julia> plot(rand(5,5),
linewidth=2, title="My
Plot")
```

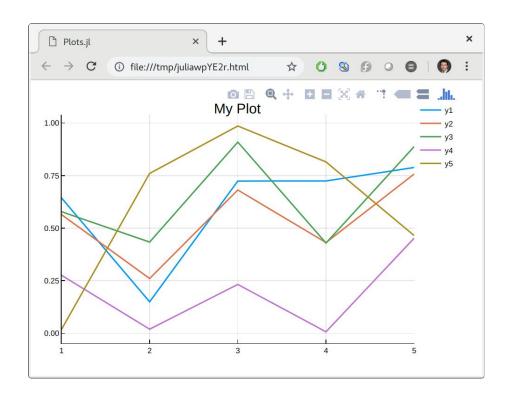

#### **GR Framework**

GR framework is a universal framework for cross-platform visualization applications (not working with web-based shell).

```
julia> using Plots
julia> gr()
julia> plot(rand(5,5),
linewidth=4, title="My
Plot", size=(1024,1024))
```

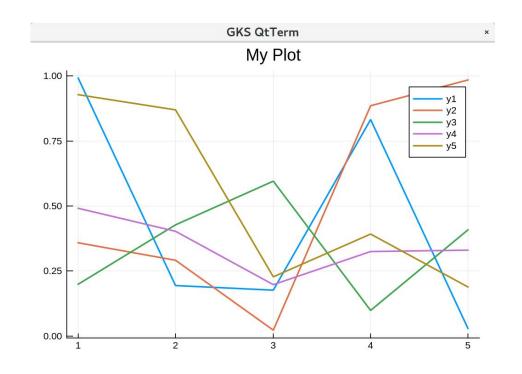

#### **Fractal**

- Fractal refers to geometric shapes containing detailed structure at arbitrarily small scales.
- Fractals appear similar at various scales.

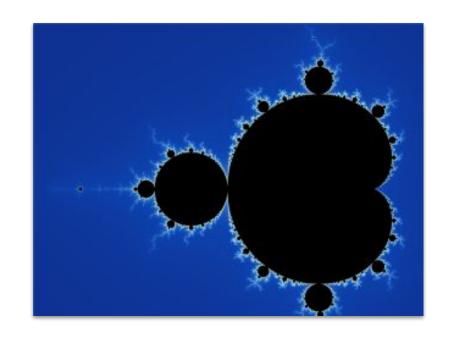

Credit: Fractal - Wikipedia

#### **Benoit Mandelbrot Set**

$$z_{n+1} = z_n^2 + c$$

- z and c are complex numbers.
- Starting with  $z_0 = 0$ .
- Mendelbrot set is the set of values of c when z<sub>n</sub> remains bounded for a relatively large n.

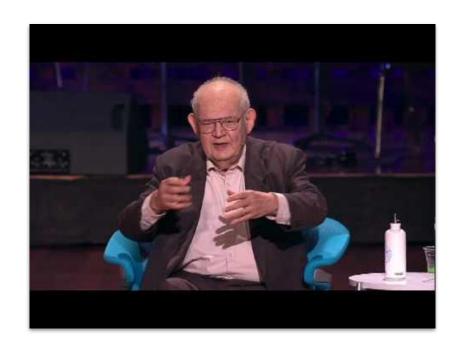

#### **Mandelbrot - Julia Version**

```
function mandelbrot(a)
  for i=1:50
      z = z^2 + a
  end
  return z
end
for y=1.0:-0.05:-1.0
  for x=-2.0:0.0315:0.5
      abs (mandelbrot (complex (x, y))) < 2
? print("*") : print(" ") # in one line
  end
 println()
end
```

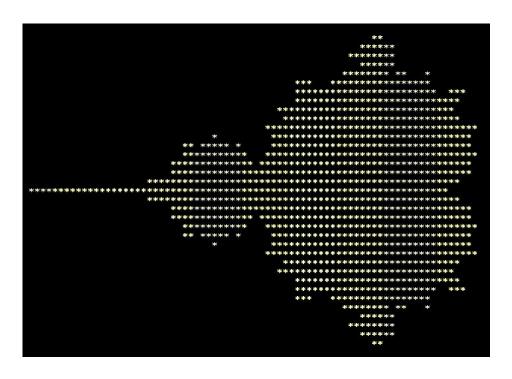

The first published picture of the Mandelbrot set, by Robert W. Brooks and Peter Matelski in 1978, reproduced with the code to the left.

#### **Online Resources**

Official Julia Document

https://docs.julialang.org/en/v1/

Julia Online Tutorials

https://julialang.org/learning/

Introducing Julia (Wikibooks.org)

https://en.wikibooks.org/wiki/Introducing Julia

MATLAB—Python—Julia cheatsheet

https://cheatsheets.quantecon.org/

The Fast Track to Julia

https://juliadocs.github.io/Julia-Cheat-Sheet/

#### Acknowledgments

- The slides are created based on the materials from Julia official website and the Wikibook Introducing Julia at wikibooks.org.
- Support from <u>Texas A&M Engineering Experiment Station (TEES)</u>, <u>Texas A&M Institute of Data Science (TAMIDS)</u>, and <u>Texas A&M High</u>
   <u>Performance Research Computing (HPRC)</u>.
- Support from <u>NSF OAC Award #2019129</u> MRI: Acquisition of FASTER -Fostering Accelerated Sciences Transformation Education and Research
- Support from <u>NSF OAC Award #2112356</u> Category II: ACES -Accelerating Computing for Emerging Sciences

## **Appendix**

## **Modules and Packages**

Julia code is organized into **files**, **modules**, and **packages**. Files containing Julia code use the **.jl** file extension. Modules can be defined as

```
module MyModule
                 end
Julia manages its packages with Pkg
                 julia> Pkg.add("MyPackage")
                 julia> Pkg.status()
                 julia> Pkg.update()
                 julia> Pkg.rm("MyPackage")
```

## **ASCII Code**

When you press a key on your computer keyboard, the key that you press is translated to a binary code.

```
A = 1000001 (Decimal = 65)

a = 1100001 (Decimal = 97)

0 = 0110000 (Decimal = 48)
```

## **ASCII Code**

ASCII stands for American Standard Code for Information Interchange

| Dec | Hex | Char             | Dec | Hex | Char          | Dec | Hex | Char | Dec | Hex | Char |
|-----|-----|------------------|-----|-----|---------------|-----|-----|------|-----|-----|------|
| 0   | 00  | Null             | 32  | 20  | Space         | 64  | 40  | 0    | 96  | 60  | *    |
| 1   | 01  | Start of heading | 33  | 21  | !             | 65  | 41  | A    | 97  | 61  | а    |
| 2   | 02  | Start of text    | 34  | 22  | "             | 66  | 42  | В    | 98  | 62  | b    |
| 3   | 03  | End of text      | 35  | 23  | #             | 67  | 43  | С    | 99  | 63  | c    |
| 4   | 04  | End of transmit  | 36  | 24  | Ş             | 68  | 44  | D    | 100 | 64  | d    |
| 5   | 05  | Enquiry          | 37  | 25  | *             | 69  | 45  | E    | 101 | 65  | e    |
| 6   | 06  | Acknowledge      | 38  | 26  | ٤             | 70  | 46  | F    | 102 | 66  | f    |
| 7   | 07  | Audible bell     | 39  | 27  | 1             | 71  | 47  | G    | 103 | 67  | g    |
| 8   | 08  | Backspace        | 40  | 28  | (             | 72  | 48  | H    | 104 | 68  | h    |
| 9   | 09  | Horizontal tab   | 41  | 29  | )             | 73  | 49  | I    | 105 | 69  | i    |
| 10  | OA  | Line feed        | 42  | 2A  | *             | 74  | 4A  | J    | 106 | 6A  | j    |
| 11  | OB  | Vertical tab     | 43  | 2B  | +             | 75  | 4B  | K    | 107 | 6B  | k    |
| 12  | OC. | Form feed        | 44  | 2C  | ,             | 76  | 4C  | L    | 108 | 6C  | 1    |
| 13  | OD  | Carriage return  | 45  | 2 D | tes           | 77  | 4D  | M    | 109 | 6D  | m :  |
| 14  | OE  | Shift out        | 46  | 2 E |               | 78  | 4E  | N    | 110 | 6E  | n    |
| 15  | OF  | Shift in         | 47  | 2 F | 1             | 79  | 4F  | 0    | 111 | 6F  | 0    |
| 16  | 10  | Data link escape | 48  | 30  | 0             | 80  | 50  | P    | 112 | 70  | р    |
| 17  | 11  | Device control 1 | 49  | 31  | 1             | 81  | 51  | Q    | 113 | 71  | đ    |
| 18  | 12  | Device control 2 | 50  | 32  | 2             | 82  | 52  | R    | 114 | 72  | r    |
| 19  | 13  | Device control 3 | 51  | 33  | 3             | 83  | 53  | s    | 115 | 73  | s    |
| 20  | 14  | Device control 4 | 52  | 34  | 4             | 84  | 54  | Т    | 116 | 74  | t    |
| 21  | 15  | Neg. acknowledge | 53  | 35  | 5             | 85  | 55  | U    | 117 | 75  | u    |
| 22  | 16  | Synchronous idle | 54  | 36  | 6             | 86  | 56  | v    | 118 | 76  | v    |
| 23  | 17  | End trans, block | 55  | 37  | 7             | 87  | 57  | ឃ    | 119 | 77  | w    |
| 24  | 18  | Cancel           | 56  | 38  | 8             | 88  | 58  | X    | 120 | 78  | х    |
| 25  | 19  | End of medium    | 57  | 39  | 9             | 89  | 59  | Y    | 121 | 79  | У    |
| 26  | 1A  | Substitution     | 58  | 3A  | :             | 90  | 5A  | Z    | 122 | 7A  | z    |
| 27  | 1B  | Escape           | 59  | 3 B | ;             | 91  | 5B  | [    | 123 | 7B  | {    |
| 28  | 1C  | File separator   | 60  | 3C  | <             | 92  | 5C  | ١    | 124 | 7C  | 1    |
| 29  | 1D  | Group separator  | 61  | ЗD  | <del></del> : | 93  | 5D  | ]    | 125 | 7D  | }    |
| 30  | 1E  | Record separator | 62  | 3 E | >             | 94  | 5E  | ^    | 126 | 7E  | ~    |
| 31  | 1F  | Unit separator   | 63  | 3 F | 2             | 95  | 5F  |      | 127 | 7F  |      |

## **Terminology**

A **bit** is short for **bi**nary digit. It has only two possible values: On (1) or Off (0).

A byte is simply a string of 8 bits.

A **kilobyte** (KB) is 1,024 (2^10) bytes.

A megabyte (MB) is 1,024 KB or 1,024<sup>2</sup> bytes.

A gigabyte (GB) is 1,024 MB or 1,024<sup>3</sup> bytes.